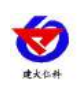

# **RS-FSXJT-N01-1 Type C integrated weather station user's manual**

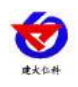

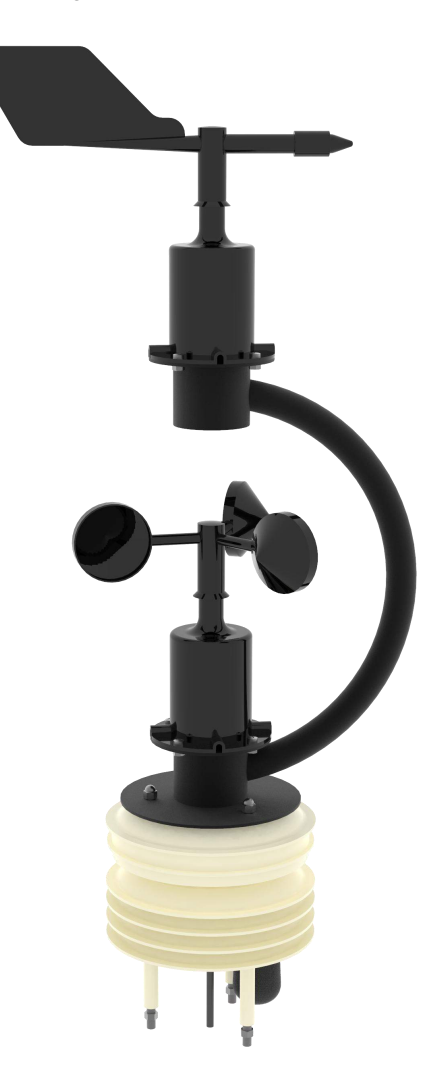

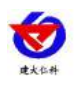

#### **Table of Contents**

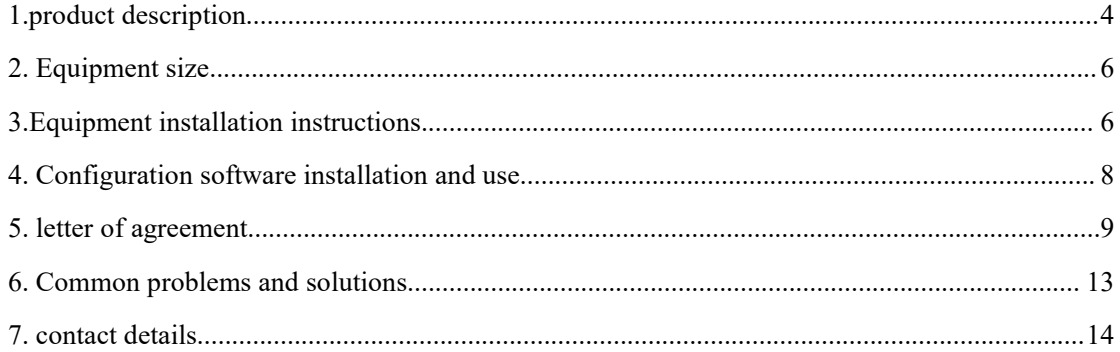

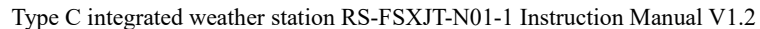

## <span id="page-3-0"></span>**1. product description**

## **1.1 product description**

The C-type integrated weather station can be widely used in environmental detection, integrating wind speed, wind direction, temperature and humidity, noise collection, PM2.5 and PM10, CO2, and atmospheric pressure. The equipment adopts standard MODBUS-RTU communication protocol and RS485 signal output. , The communication distance is up to 2000 meters, and the data can be uploaded to the customer's monitoring software or PLC configuration screen through 485 communication, and it also supports secondary development.

This product is widely used in various occasions that need to measure environmental temperature and humidity, noise, air quality, CO2, atmospheric pressure, etc. It is safe and reliable, beautiful in appearance, easy to install, and durable.

## **1.2 Features**

This product is small in size, light in weight, made of high-quality anti-ultraviolet materials, long service life, high-sensitivity probe, stable signal and high precision. The key components adopt imported components, which are stable and reliable, and have the characteristics of wide measurement range, good linearity, good waterproof performance, convenient use, easy installation, and long transmission distance.

1. The integrated design of multiple collection devices is adopted, which is easy to install.

2. Wind speed and direction structure and weight have been carefully designed and distributed respectively, with small moment of inertia and sensitive response

3. Noise collection, accurate measurement, the range is as high as 30dB~120dB.

4. PM2.5 and PM10 are collected at the same time, range: 0-1000ug/m3, resolution 1ug/m3,

unique dual-frequency data collection and automatic calibration technology, the consistency can reach  $\pm 10\%$ .

5. CO2 range: 0-5000ppm, resolution 1ppm.

6. Measure the environmental temperature and humidity, the measuring unit is imported from Switzerland, and the measurement is accurate.

7. Wide range 0-120Kpa air pressure range, applicable to various altitudes.

8. Using dedicated 485 circuit, stable communication,  $10~30V$  wide voltage range power supply.

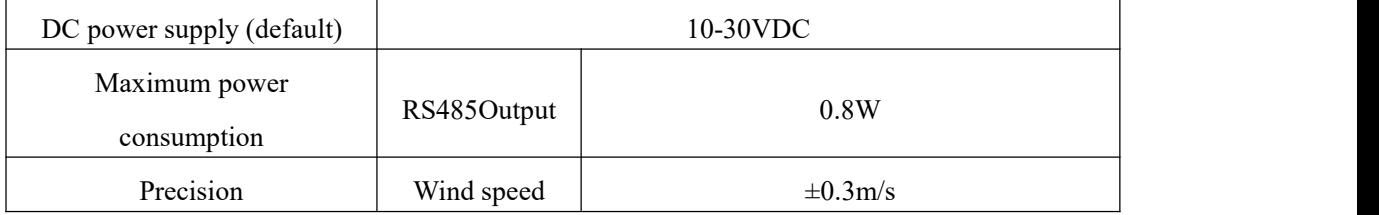

#### **1.3 Main Specifications**

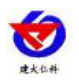

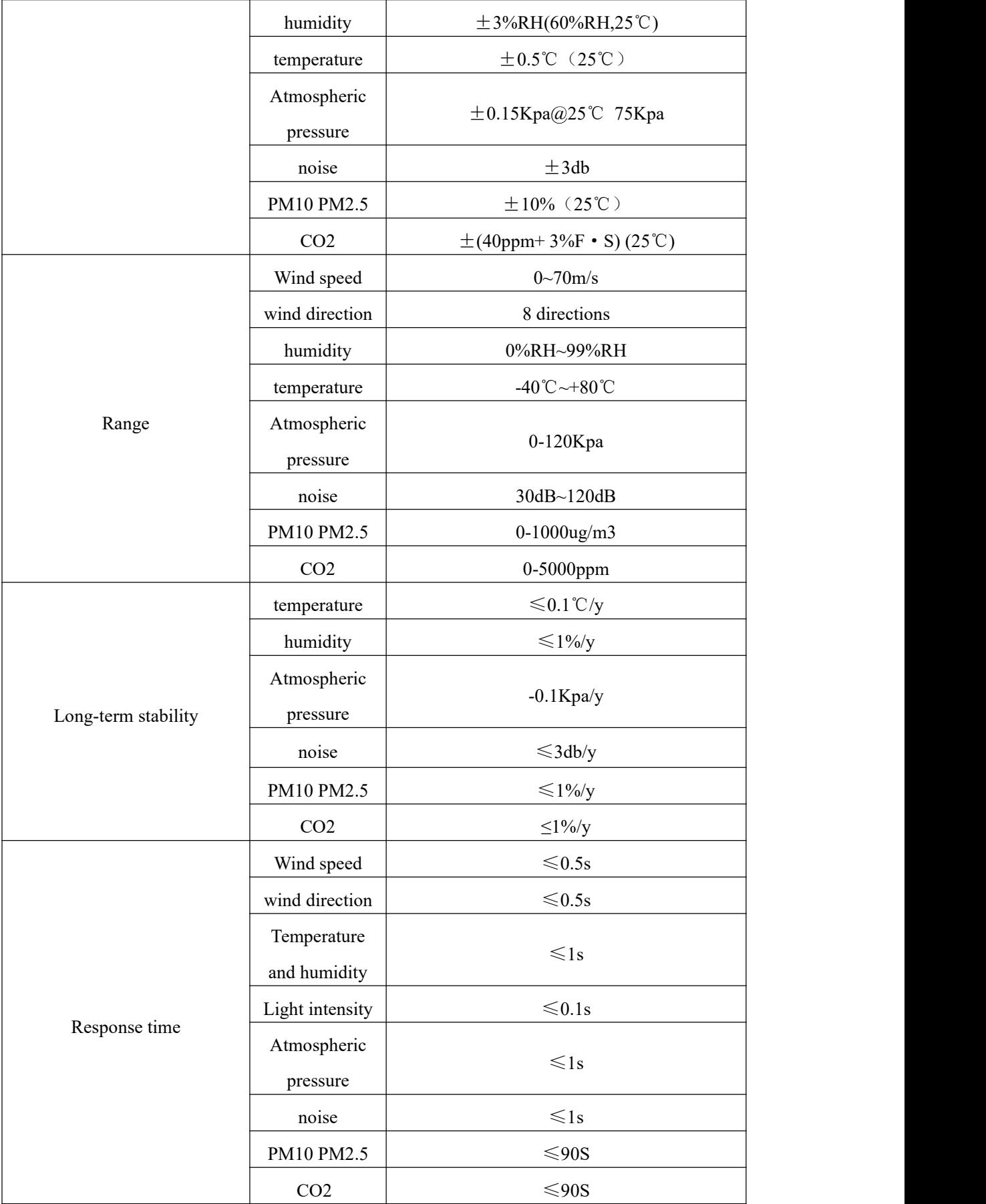

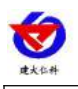

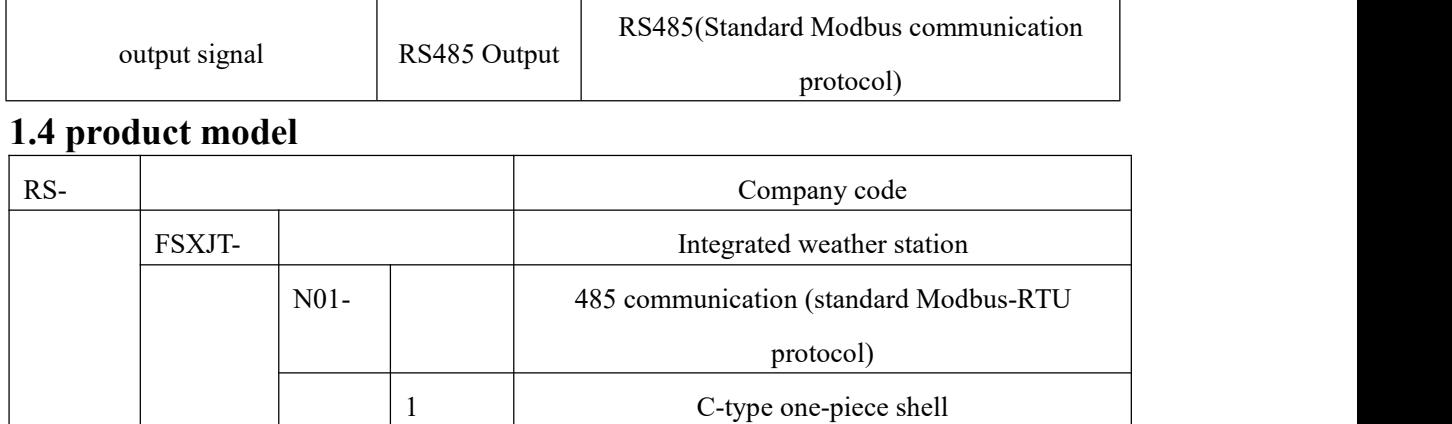

<span id="page-5-0"></span>Note: If PM element is selected, CO2 element cannot be selected, and both cannot be selected at

the same time.

## **2. Equipment size**

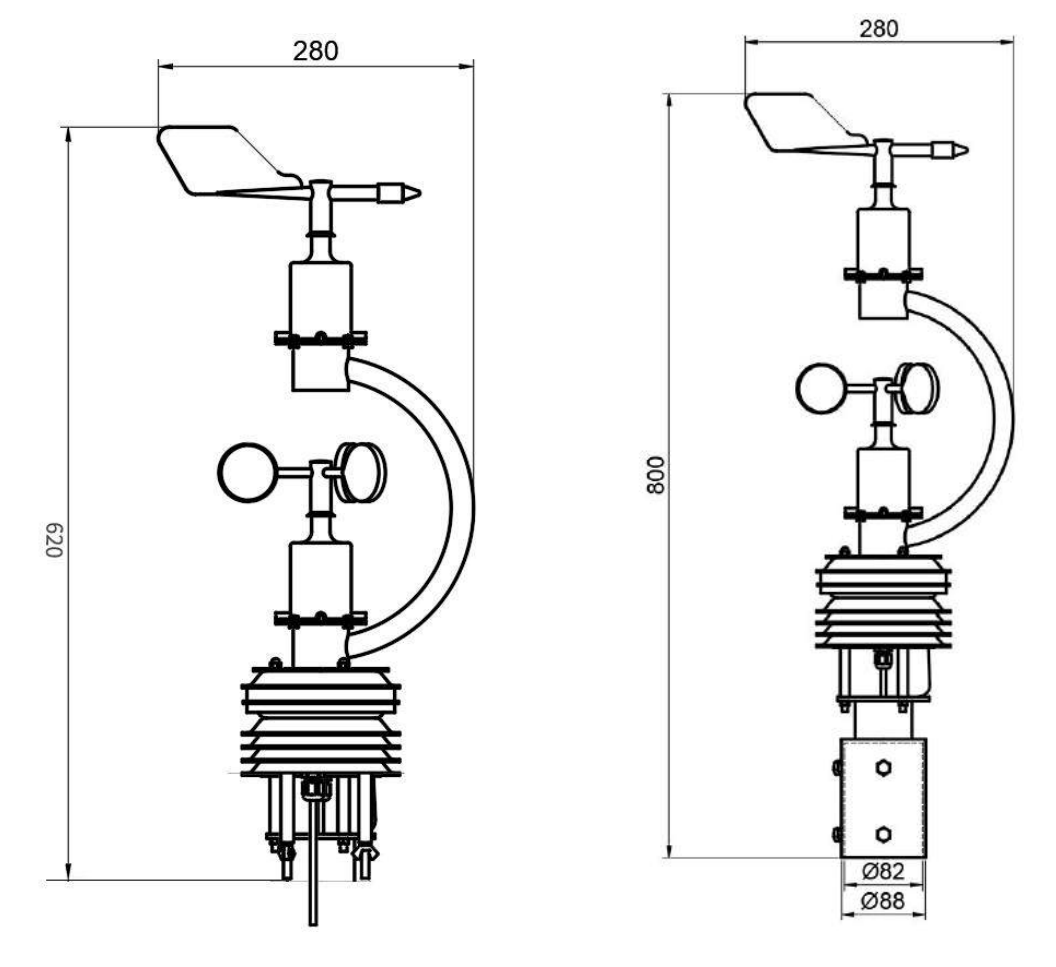

Equipment size drawing (unit: mm)

Dimension drawing of sleeve equipment (unit: mm)

## <span id="page-5-1"></span>**3. Equipment installation instructions**

## **3.1 Inspection before equipment installation**

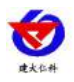

Equipment List:

- 1. One C type integrated weather station equipment
- 2. A pack of mounting screws
- 3.2m pole and sleeve (optional)
- 4. Warranty card, certificate of conformity

#### **3.2 Interface Description**

The wide voltage power input range is 10~30V. When wiring the 485 signal line, pay attention to the two lines A and B not to be reversed, and the addresses of multiple devices on the bus must not conflict.

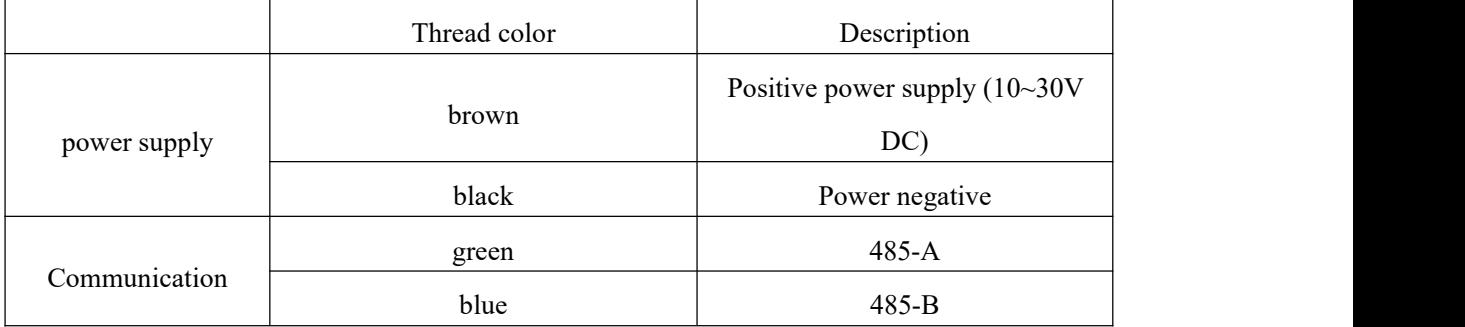

#### **3.3 485 Field wiring instructions**

When multiple 485 devices are connected to the same bus, there are certain requirements for on-site wiring. For details, please referto the "485 Device Field Wiring Manual" in the data package.

#### **3.4installation method**

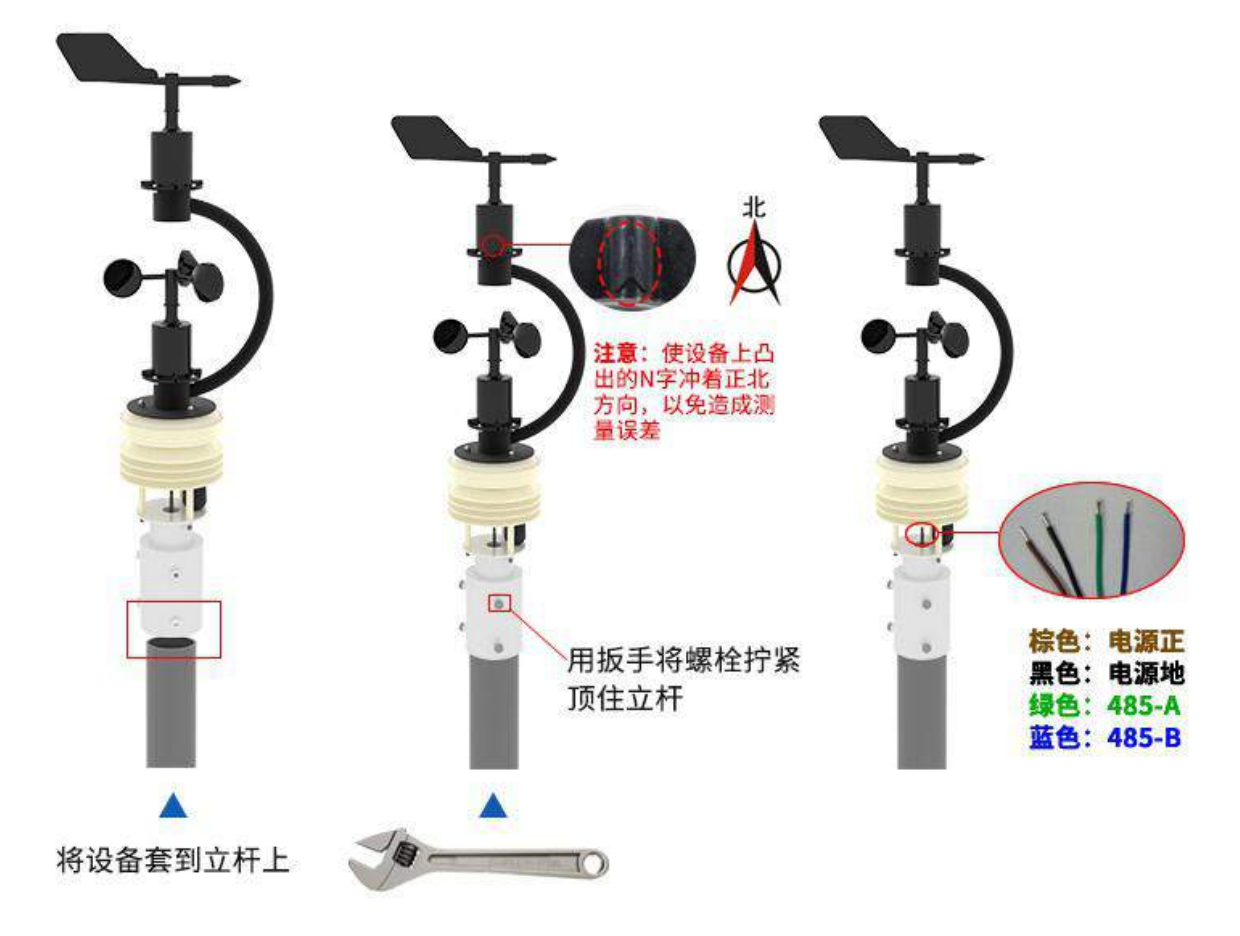

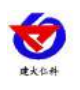

## <span id="page-7-0"></span>**4. Configuration software installation and use 4.1 Software selection**

Open the data package, select "Debugging software" --- "485 parameter configuration software",

find "485 parameter configuration tool" Just open it.

#### **4.2 parameter settings**

① . Select the correct COM port (check the COM port in "My Computer — Properties — Device Manager—Port"). The following figure lists the driver names of several different 485 converters.

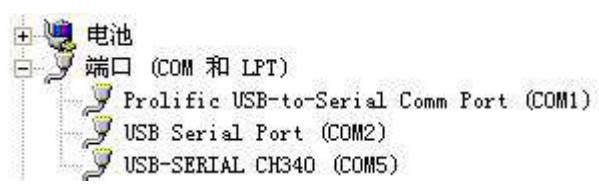

② Connect only one device alone and power it on, click the test baud rate of the software, the software will test the baud rate and address of the current device, the default baud rate is 4800bit/s, and the default address is 0x01.

③. Modify the address and baud rate according to the needs of use, and at the same time, you can query the current function status of the device.

④. If the test is unsuccessful, please recheck the equipment wiring and 485 driver installation.

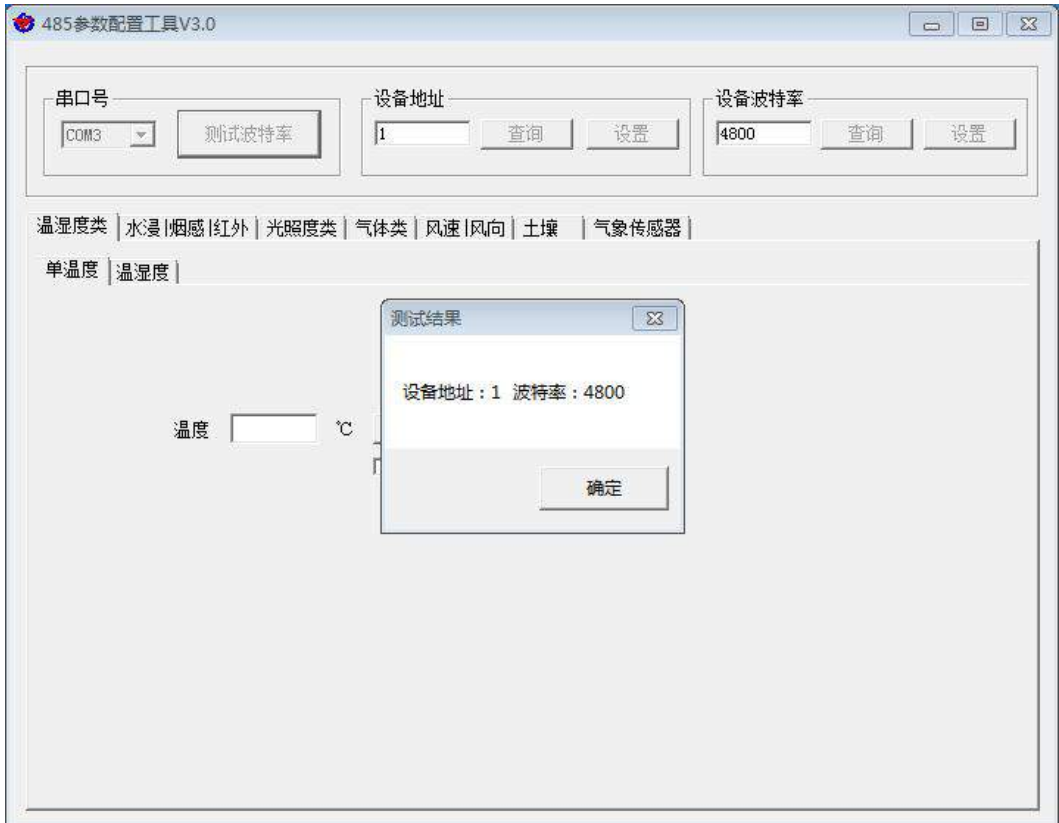

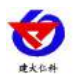

## <span id="page-8-0"></span>**5. letter of agreement**

### **5.1 Basic communication parameters**

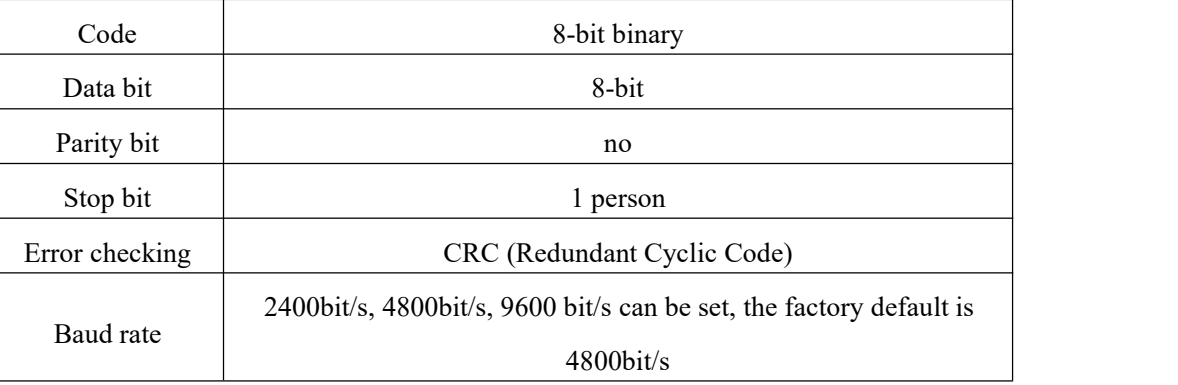

#### **5.2 Data frame format definition**

Using Modbus-RTU communication protocol, the format is as follows:

Initial structure  $\geq 4$  bytes of time

Address  $code = 1 byte$ 

Function  $code = 1 byte$ 

Data area  $=$  N bytes

Error check = 16-bit CRC code

Time to end structure  $\geq 4$  bytes

Address code: the starting address of the transmitter, which is unique in the communication network (factory default 0x01).

Function code: The command function instruction issued by the host, this transmitter only uses function code 0x03 (read register data).

Data area: The data area is the specific communication data, pay attention to the high byte of the 16bits data first!

CRC code: two-byte check code.

Host query frame structure:

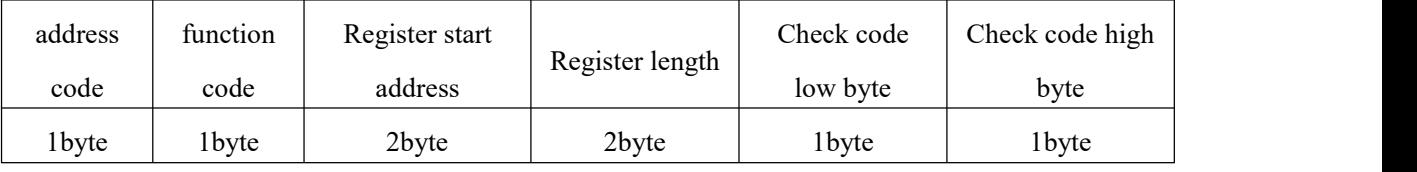

Slave machine response frame structure:

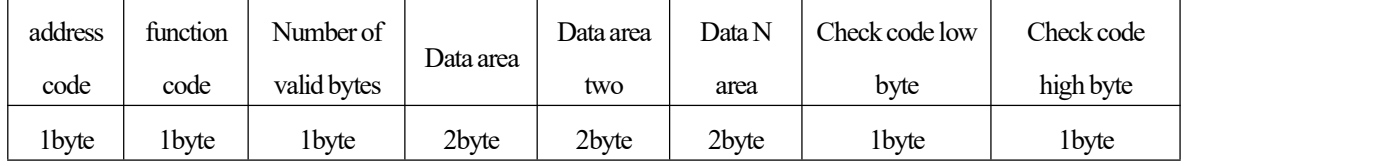

## **5.3 Communication register address description**

The contents of the register are shown in the following table (support  $03/04$  function code):

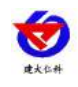

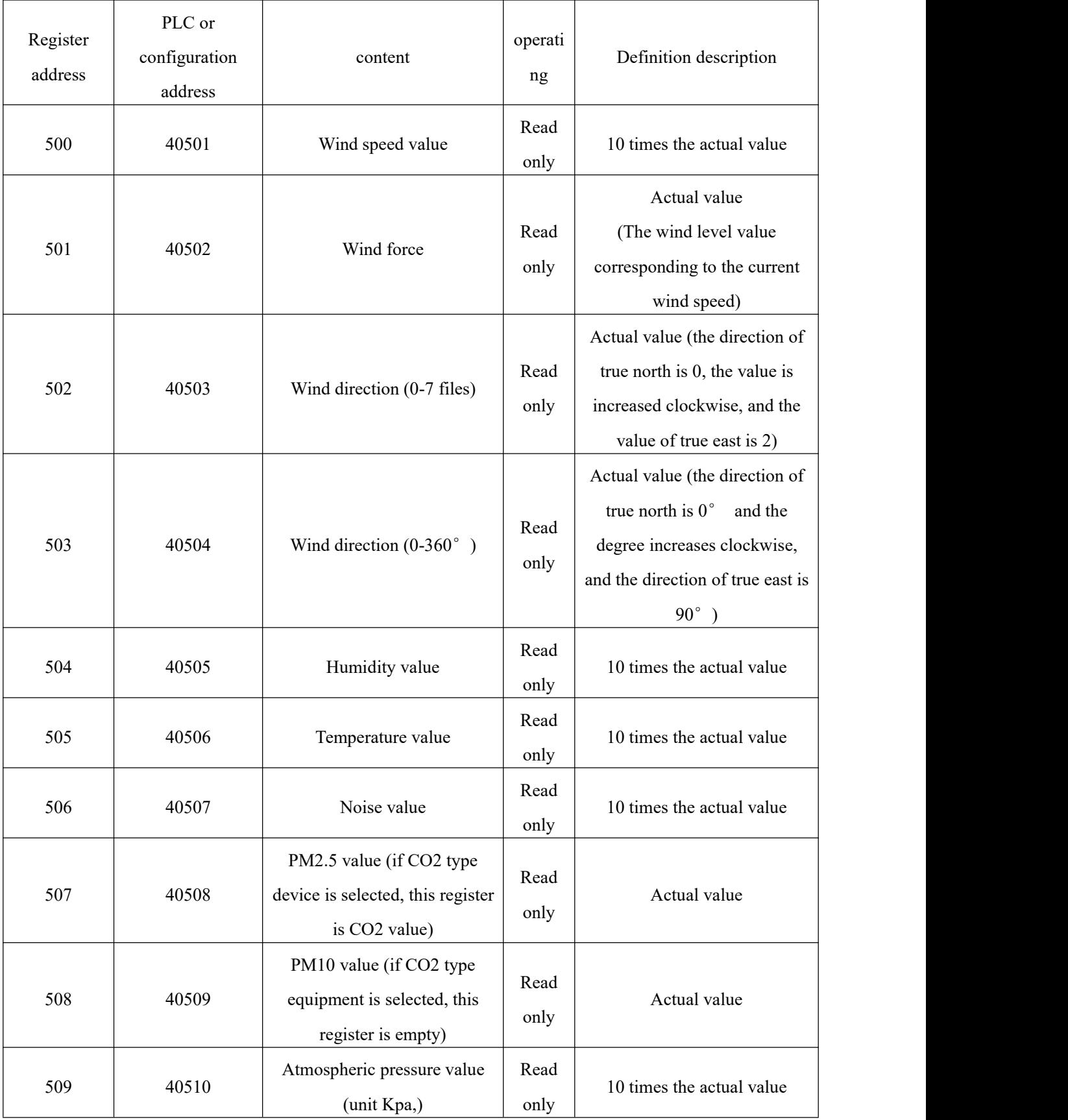

## **5.4 Communication protocol example and explanation**

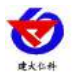

## **5.4.1Example: Read the real-time wind speed value of the transmitter device (address 0x01)**

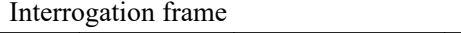

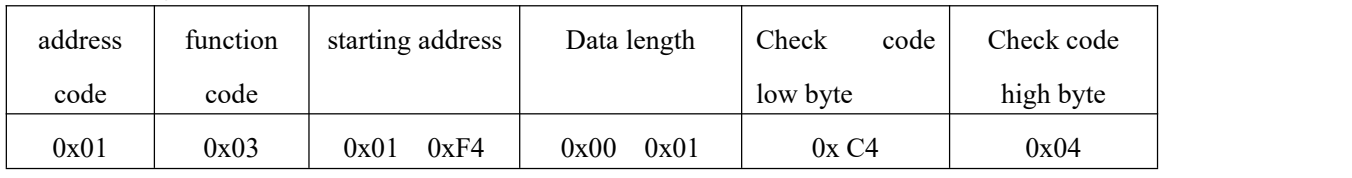

#### Reply frame

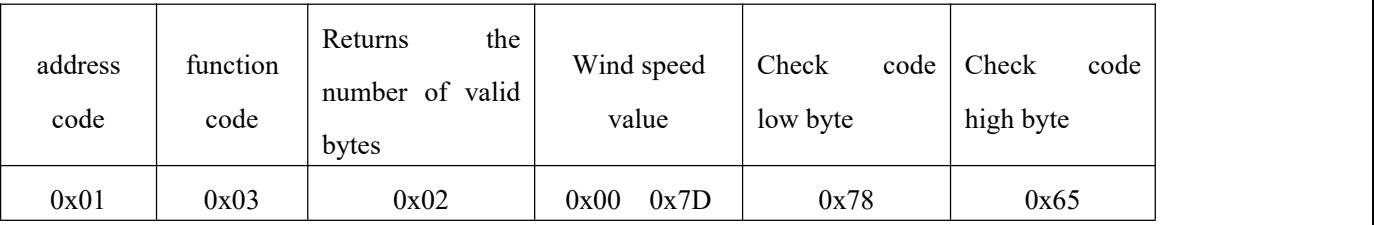

Real-time wind speed calculation:

Wind speed: 007D (hexadecimal) =  $125$  => wind speed =  $12.5$  m/s

## **5.4.2Example: Read the wind direction value of the transmitter device (address 0x01)**

Interrogation frame

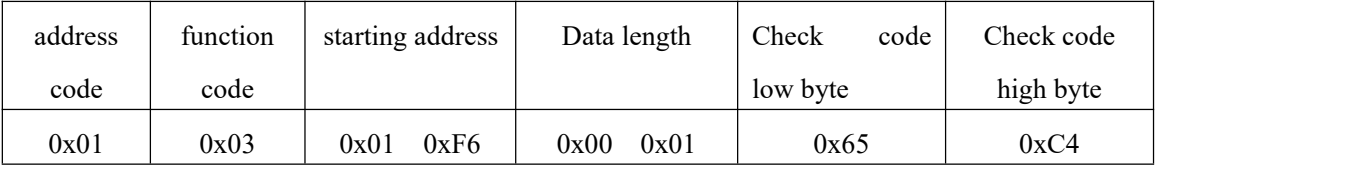

Reply frame

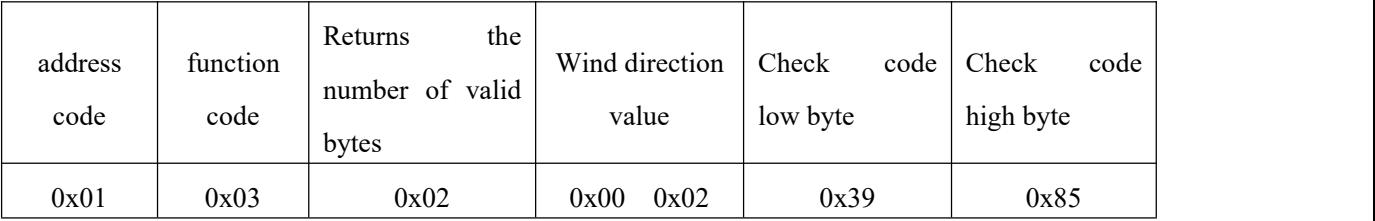

Wind direction calculation:

Wind direction: 0002 (hexadecimal) =  $2 \implies$  wind direction = east wind

## **5.4.3Example: Read the temperature and humidity value of the transmitter device (address 0x01)**

Interrogation frame

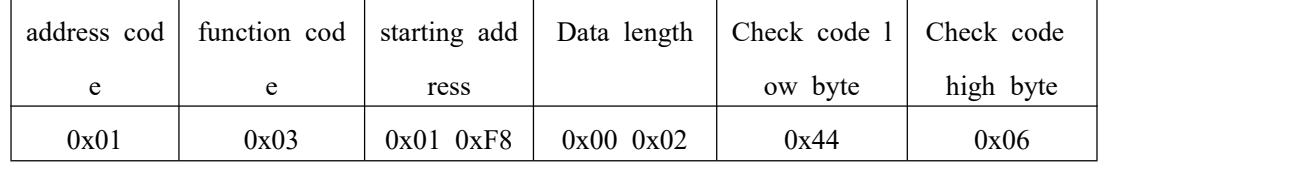

Response frame (for example, the temperature is -10.1℃ and the humidity is 65.8%RH)

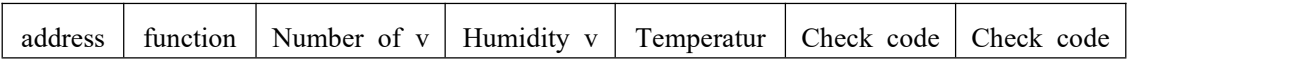

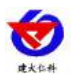

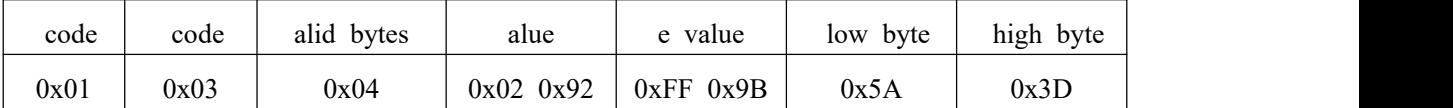

Temperature: upload in the form of complement code when the temperature is lower than 0℃

0xFF9B (hexadecimal) =  $-101$  => temperature =  $-10.1$ °C

humidity:

<span id="page-11-0"></span>0x0292 (hexadecimal) =  $658$  => humidity =  $65.8\%$ RH

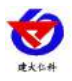

#### **6. Common problems and solutions**

#### **The device cannot connect to the PLC or computer**

possible reason:

1) The computer has multiple COM ports, and the selected port is incorrect.

2) The device address is wrong, or there are devices with duplicate addresses (the factory defaults are all 1).

3) The baud rate, check method, data bit, stop bit are wrong.

4) The host polling interval and waiting response time are too short, and both need to be set above 200ms.

5) The 485 bus is disconnected, or the A and B wires are connected reversely.

6) If the number of equipment is too much or the wiring is too long, power supply should be

nearby, add 485 booster, and add  $120 \Omega$  terminal resistance at the same time.

7) The USB to 485 driver is not installed or damaged.

8) The equipment is damaged.

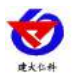

## <span id="page-13-0"></span>**7. contact details**

Shandong Renke Control Technology Co., Ltd. Address: 2 / F, East Block, Building 8, Shun Tai Plaza, High-tech Zone, Jinan City, Shandong Province Post code: 250101 Phone: 400-085-5807 Website: www.renkeer.com **Cloud platform address: en.0531yun.cn Or: eniot.0531yun.cn**

**Web QR:**

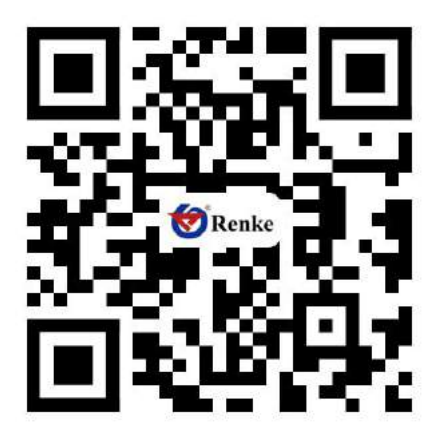